## **วิธีการลงทะเบียนทางอินเตอร์เน็ต**

- 1. **เข้า [www.tiscoetrade.com](http://www.tiscoetrade.com/)**
- 2. **กด Menu :** 画 REGISTER<br>INTERNET USER
- 3.**กรอกข้อมูลให้ครบพร้อมตั้ง Username Password ด้วยตนเอง**

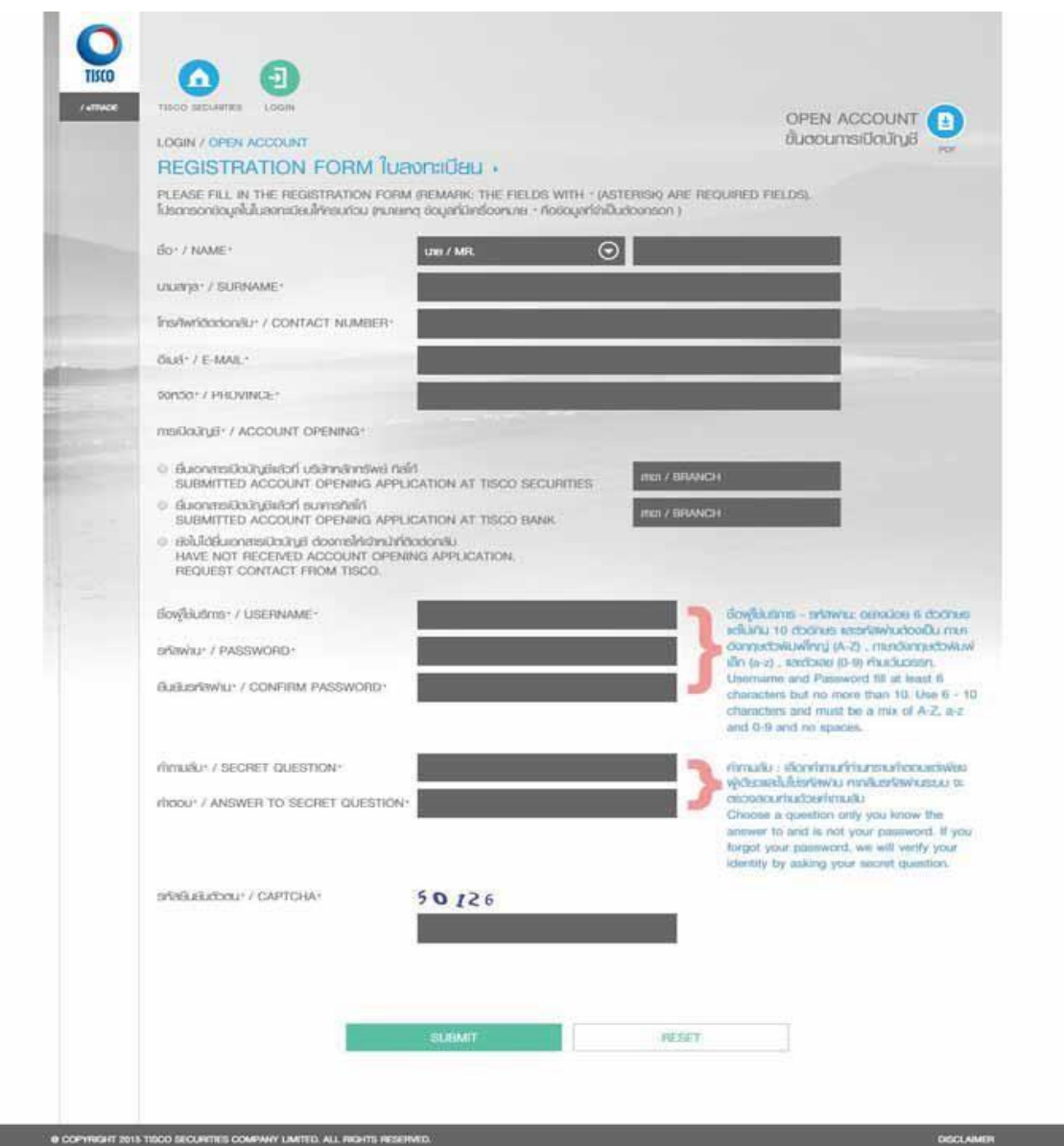

- 4.**กด SUBMIT**
- 5.**กด CONFIRM เพื่อยืนยันการลงทะเบียน**